# LAB 5: DMVPN – BGP

# **LAB 5: Diagram**

Note: This Lab was developed on Cisco IOS Version15.2(4) M1 ADVENTERPRISEK9-M.

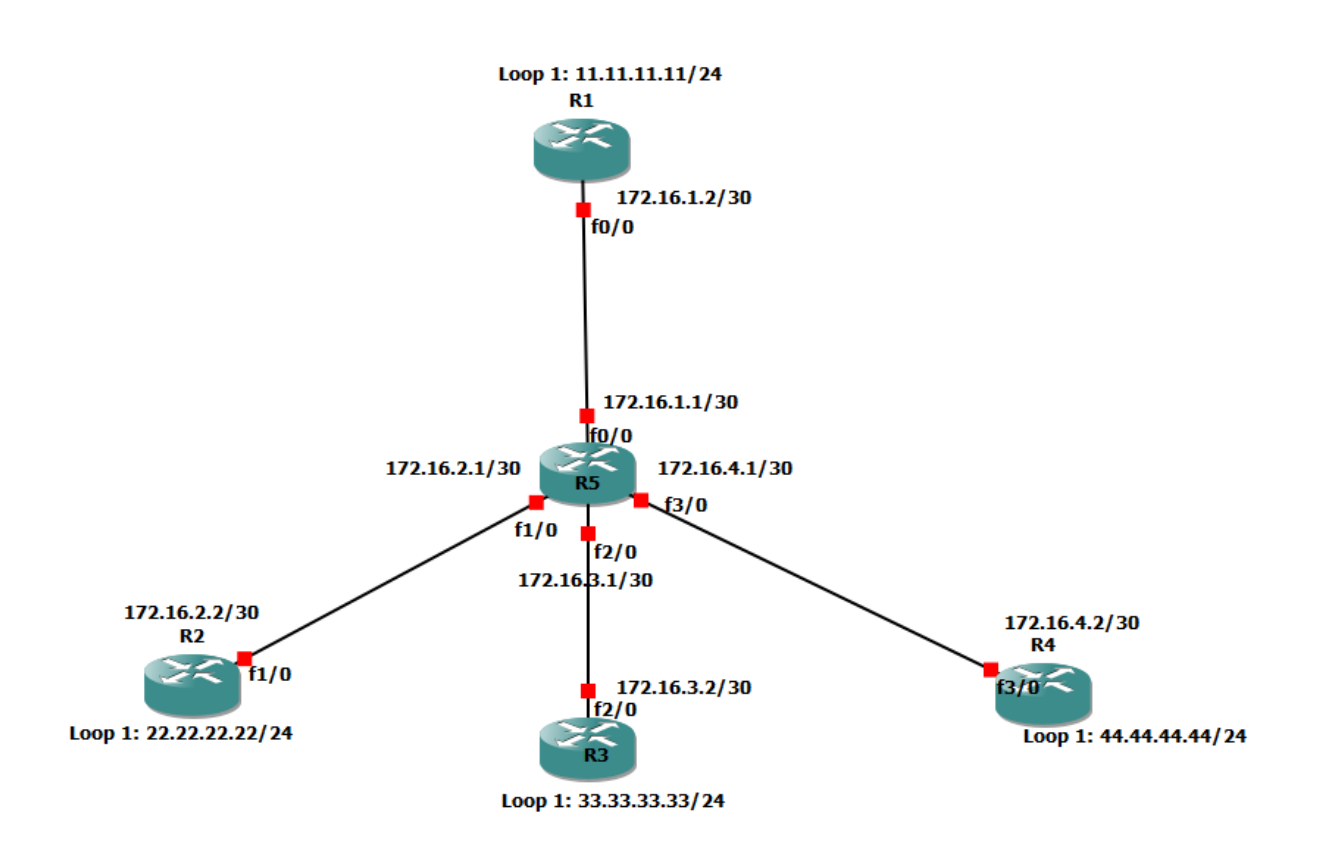

# **LAB 5: Configure BGP over DMVPN Configuration**

Step 1: Enable loopback and physical interfaces on R1, R2, R3, R4 and R5.

# R1:

interface FastEthernet0/0 ip address 172.16.1.2 255.255.255.252 no shutdown exit interface Loopback1 ip address 11.11.11.11 255.255.255.0 exit R2:

interface FastEthernet1/0 ip address 172.16.2.2 255.255.255.252 no shutdown exit

interface Loopback1 ip address 22.22.22.22 255.255.255.0 exit

## R3:

interface FastEthernet2/0 ip address 172.16.3.2 255.255.255.252 no shutdown exit

interface Loopback1 ip address 33.33.33.33 255.255.255.0 exit

## R4:

interface FastEthernet3/0 ip address 172.16.4.2 255.255.255.252 no shutdown

|||| www.rstforum.net

exit interface Loopback1 ip address 44.44.44.44 255.255.255.0 exit

### R5:

interface FastEthernet0/0 ip address 172.16.1.1 255.255.255.252 no shutdown exit

interface FastEthernet1/0 ip address 172.16.2.1 255.255.255.252 no shutdown exit

interface FastEthernet2/0 ip address 172.16.3.1 255.255.255.252 no shutdown exit

interface FastEthernet3/0 ip address 172.16.4.1 255.255.255.252 no shutdown exit

Step 2: Assign default route pointing towards internet.

## R1:

ip route 0.0.0.0 0.0.0.0 172.16.1.1

R2: ip route 0.0.0.0 0.0.0.0 172.16.2.1

R3: ip route 0.0.0.0 0.0.0.0 172.16.3.1

R4: ip route 0.0.0.0 0.0.0.0 172.16.4.1

Step 3: Configure DMVPN

R1:|||| www.rstforum.net

interface Tunnel 0 ip address 192.168.0.1 255.255.255.0 ! (Logical ip address) ip nhrp map multicast dynamic ! (Enable multicast traffic) ip nhrp network-id 5 ! (Assign same network-id else tunnel will not form) tunnel source 172.16.1.2 ! (Physical address of HUB interface) tunnel mode gre multipoint ! (Select gre mode) ip mtu 1400 | (Change mtu for DMVPN header) exit

# R2:

interface Tunnel 0 ip address 192.168.0.2 255.255.255.0 ip nhrp network-id 5 tunnel source 172.16.2.2 ip nhrp map 192.168.0.1 172.16.1.2 !(Pointing towards NHS server) ip nhrp map multicast 172.16.1.2 !(Allow multicast traffic from R2 (spoke) to R1(Hub)) ip nhrp nhs  $192.168.0.1$  !(Designates R1 as the NHS) tunnel mode gre multipoint ip mtu 1400 exit

# R3:

interface Tunnel 0 ip address 192.168.0.3 255.255.255.0 ip nhrp network-id 5 tunnel source 172.16.3.2 ip nhrp map 192.168.0.1 172.16.1.2 ip nhrp map multicast 172.16.1.2 ip nhrp nhs 192.168.0.1 tunnel mode gre multipoint ip mtu 1400 exit

# R4:

interface Tunnel 0 ip address 192.168.0.4 255.255.255.0 ip nhrp network-id 5 tunnel source 172.16.4.2 ip nhrp map 192.168.0.1 172.16.1.2 ip nhrp map multicast 172.16.1.2 ip nhrp nhs 192.168.0.1 tunnel mode gre multipoint

|||| www.rstforum.net

ip mtu 1400 exit

Step 4: Configure BGP in routers.

### R1:

router ospf 1 network 0.0.0.0 0.0.0.0 area 0 exit int tunnel 0 ip ospf network broadcast ip ospf priority 255 exit router bgp 65000 neighbor 192.168.0.2 remote-as 65000 neighbor 192.168.0.2 soft-reconfiguration inbound neighbor 192.168.0.3 remote-as 65000 neighbor 192.168.0.3 soft-reconfiguration inbound neighbor 192.168.0.4 remote-as 65000 neighbor 192.168.0.4 soft-reconfiguration inbound address-family ipv4 network 11.11.11.0 mask 255.255.255.0 exit

# R2:

router ospf 1 network 0.0.0.0 0.0.0.0 area 0 exit interface tunnel 0 ip ospf network broadcast ip ospf priority 0 exit router bgp 65000 neighbor 192.168.0.1 remote-as 65000 neighbor 192.168.0.1 soft-reconfiguration inbound address-family ipv4 network 22.22.22.0 mask 255.255.255.0 exit

#### R3:

|||| www.rstforum.net

router ospf 1 network 0.0.0.0 0.0.0.0 area 0 exit interface tunnel 0 ip ospf network broadcast ip ospf priority 0 exit router bgp 65000 neighbor 192.168.0.1 remote-as 65000 neighbor 192.168.0.1 soft-reconfiguration inbound address-family ipv4 network 33.33.33.0 mask 255.255.255.0 exit

### R4:

router ospf 1 network 0.0.0.0 0.0.0.0 area 0 exit interface tunnel 0 ip ospf network broadcast ip ospf priority 0 exit router bgp 65000 neighbor 192.168.0.1 remote-as 65000 neighbor 192.168.0.1 soft-reconfiguration inbound address-family ipv4 network 44.44.44.0 mask 255.255.255.0 exit

Step 6: BGP over DMVPN verification.

R1#show ip bgp BGP table version is 9, local router ID is 11.11.11.11 Status codes: s suppressed, d damped, h history, \* valid, > best, i - internal, r RIB-failure, S Stale, m multipath, b backup-path, f RT-Filter, x best-external, a additional-path, c RIB-compressed, Origin codes: i - IGP, e - EGP, ? - incomplete RPKI validation codes: V valid, I invalid, N Not found

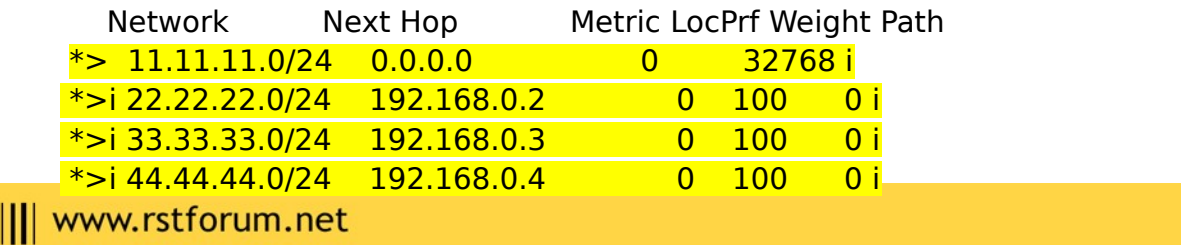

R2#show ip bgp

BGP table version is 5, local router ID is 22.22.22.22 Status codes: s suppressed, d damped, h history, \* valid, > best, i - internal, r RIB-failure, S Stale, m multipath, b backup-path, f RT-Filter, x best-external, a additional-path, c RIB-compressed, Origin codes: i - IGP, e - EGP, ? - incomplete RPKI validation codes: V valid, I invalid, N Not found

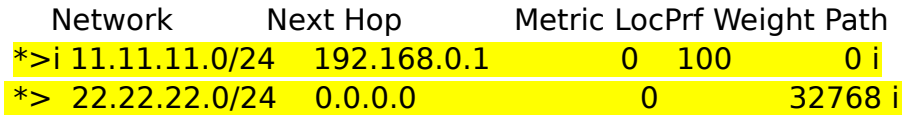

R3#show ip bgp

BGP table version is 5, local router ID is 33.33.33.33

Status codes: s suppressed, d damped, h history, \* valid, > best, i - internal,

r RIB-failure, S Stale, m multipath, b backup-path, f RT-Filter,

x best-external, a additional-path, c RIB-compressed,

Origin codes: i - IGP, e - EGP, ? - incomplete

RPKI validation codes: V valid, I invalid, N Not found

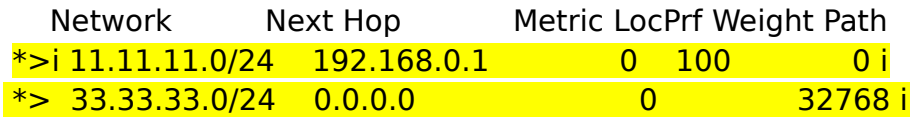

R4#show ip bgp

BGP table version is 5, local router ID is 44.44.44.44 Status codes: s suppressed, d damped, h history, \* valid, > best, i - internal, r RIB-failure, S Stale, m multipath, b backup-path, f RT-Filter, x best-external, a additional-path, c RIB-compressed, Origin codes: i - IGP, e - EGP, ? - incomplete

RPKI validation codes: V valid, I invalid, N Not found

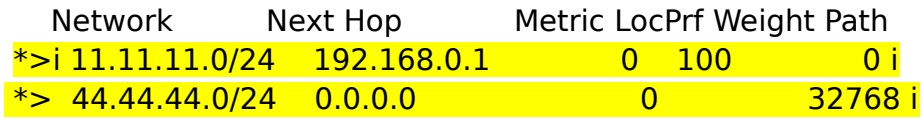

(Spilt Horizon doesn't allow spoke to forward BGP routes to other spokes because rule is routes received from one iBGP neighbor is not forwarded to other iBGP neighbor.)

Step 7: Configure BGP route reflector.

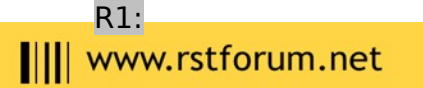

router bgp 65000 neighbor 192.168.0.2 remote-as 1 neighbor 192.168.0.2 route-reflector-client neighbor 192.168.0.4 remote-as 1 neighbor 192.168.0.4 route-reflector-client exit

#### R1#show ip bgp

BGP table version is 8, local router ID is 11.11.11.11 Status codes: s suppressed, d damped, h history, \* valid, > best, i - internal, r RIB-failure, S Stale Origin codes: i - IGP, e - EGP, ? – incomplete

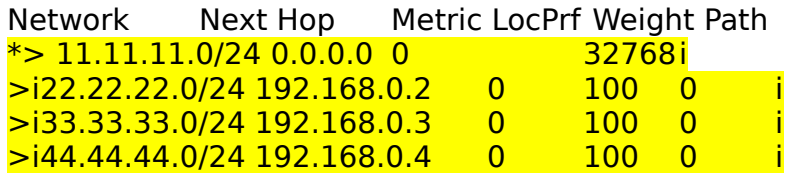

#### R2#show ip bgp

BGP table version is 14, local router ID is 22.22.22.22 Status codes: s suppressed, d damped, h history, \* valid, > best, i - internal, r RIB-failure, S Stale Origin codes: i - IGP, e - EGP, ? – incomplete

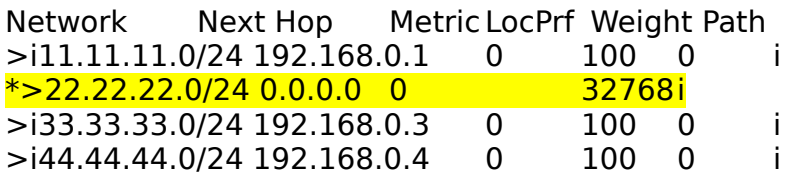

### R3#show ip bgp

BGP table version is 8, local router ID is 33.33.33.33 Status codes: s suppressed, d damped, h history, \* valid, > best, i - internal, r RIB-failure, S Stale Origin codes: i - IGP, e - EGP, ? – incomplete

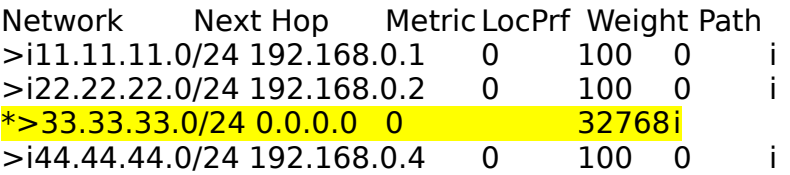

### R4#show ip bgp

BGP table version is 14, local router ID is 44.44.44.44 Status codes: s suppressed, d damped, h history, \* valid, > best, i - internal,III www.rstforum.net

r RIB-failure, S Stale Origin codes: i - IGP, e - EGP, ? – incomplete

Network Next Hop Metric LocPrf Weight Path >i11.11.11.0/24 192.168.0.1 0 100 0 i >i22.22.22.0/24 192.168.0.2 0 100 0 i >i33.33.33.0/24 192.168.0.3 0 100 0 i  $*$ >44.44.44.0/24 0.0.0.0 0 32768i

Step 8 Verify DMVPN Tunnel creation.

R1#show dmvpn

Legend: Attrb --> S - Static, D - Dynamic, I - Incomplete N - NATed, L - Local, X - No Socket # Ent --> Number of NHRP entries with same NBMA peer NHS Status: E --> Expecting Replies, R --> Responding UpDn Time --> Up or Down Time for a Tunnel ============================================== ========================

Interface: Tunnel0, IPv4 NHRP Details

Type:Hub, NHRP Peers:3, # Ent Peer NBMA Addr Peer Tunnel Add State UpDn Tm Attrb

----- --------------- --------------- ----- -------- -----

1 172.16.2.2 192.168.0.2 UP 01:35:07 D 1 172.16.3.2 192.168.0.3 UP 01:35:01 D 1 172.16.4.2 192.168.0.4 UP 01:35:02 D

R2#show dmvpn

Legend: Attrb --> S - Static, D - Dynamic, I - Incomplete N - NATed, L - Local, X - No Socket # Ent --> Number of NHRP entries with same NBMA peer NHS Status: E --> Expecting Replies, R --> Responding UpDn Time --> Up or Down Time for a Tunnel ============================================== ========================

Interface: Tunnel0, IPv4 NHRP Details

Type:Spoke, NHRP Peers:3, # Ent Peer NBMA Addr Peer Tunnel Add State UpDn Tm Attrb ----- --------------- --------------- ----- -------- -----

1 172.16.1.2 192.168.0.1 UP 00:55:53 S

R2#ping 192.168.0.3 Type escape sequence to abort. Sending 5, 100-byte ICMP Echos to 192.168.0.3, timeout is 2 seconds: !!!!! Success rate is 100 percent (5/5), round-trip min/avg/max = 196/261/340 msIII www.rstforum.net